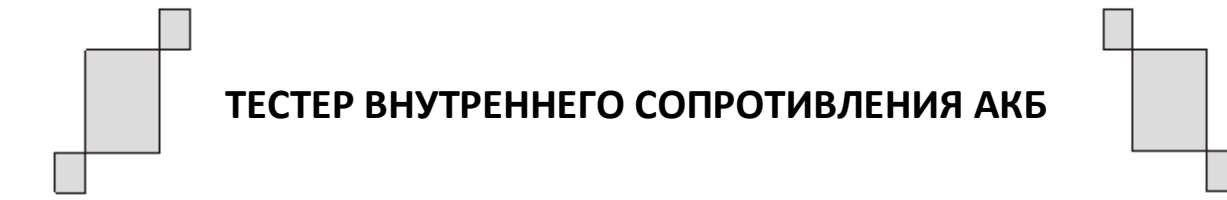

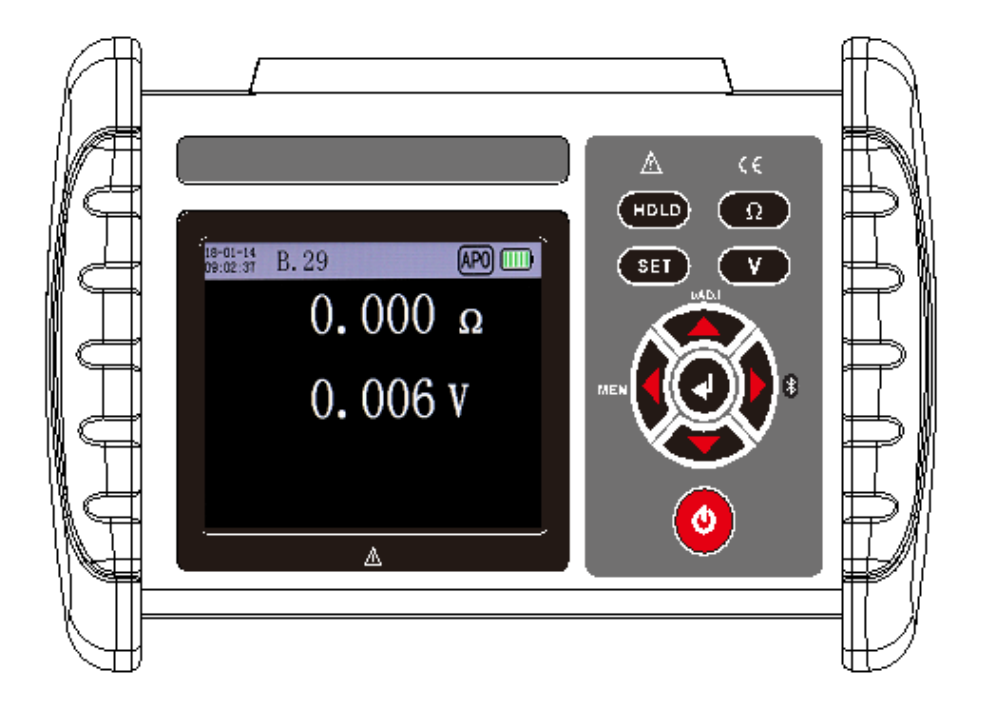

**ИМАГ-BIRT-70 ИНСТРУКЦИЯ ПО ЭКСПЛУАТАЦИИ**

## **Содержание**

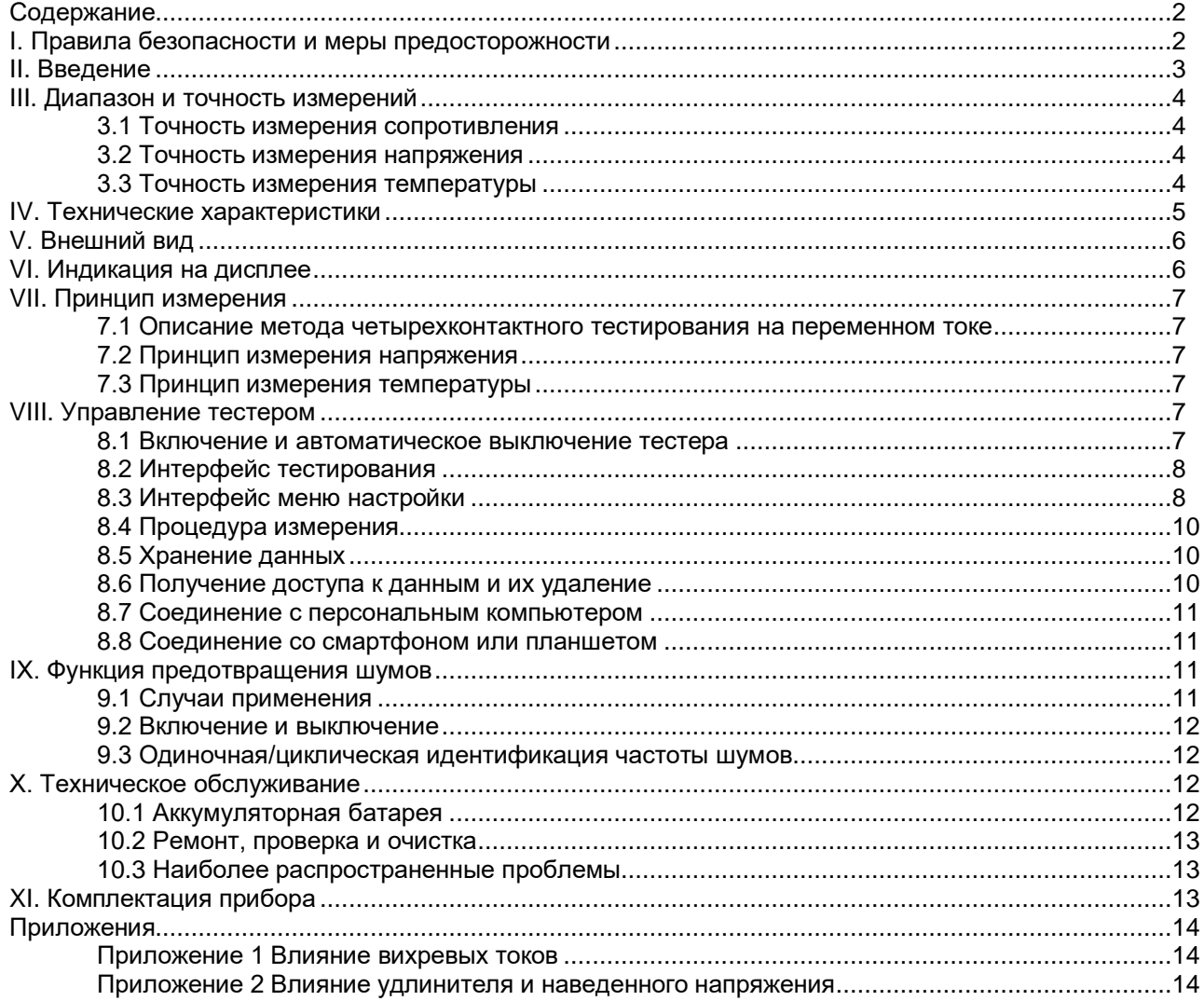

## **I. Правила безопасности и меры предосторожности**

Благодарим вас за приобретение универсального тестера внутреннего сопротивления аккумуляторных батарей. Для максимально эффективного использования данного тестера:

- полностью прочитайте это руководство.

- строго соблюдайте правила техники безопасности и меры предосторожности, приведенные в данном руководстве.

- $\Diamond$  Обратите особое внимание на полярность +/- батареи и не подключайте ее с обратной полярностью.
- Не проводите измерение напряжения аккумуляторных батарей, превышающее верхний предел данного тестера.
- ◊ При низком напряжении батареи питания на дисплее тестера отображается символ «Ш» Вовремя заряжайте батарею, чтобы не допустить появления ошибок при измерении.
- Если тестер не используется в течение длительного времени, полностью заряжайте его батарею питания каждые три месяца, чтобы продлить срок ее службы.
- Данный тестер соответствует требованиям безопасности IEC61010, предъявляемым к проектированию, производству и проверке.
- Чтобы избежать появления ошибок во время измерения, не используйте рядом с тестером источники высокочастотных сигналов, например, мобильные телефоны.
- Следуйте информации, приведенной на этикетке тестера, и символам на его корпусе.

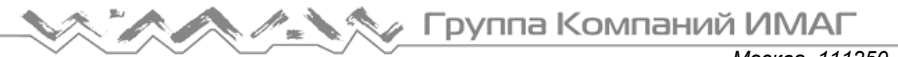

*Москва, 111250, а/я 40, E-mail: info@emag.ru, www.emag.ru*

- $\Diamond$  Не используйте и не храните тестер в течение длительного времени в местах с высокой температурой, влажностью, конденсацией влаги или под прямыми солнечными лучами.
- Соблюдайте диапазон измерения и условия использования, указанные для данного тестера.
- Использование, разборка и техническое обслуживание данного прибора должны выполняться авторизованными специалистами.
- Если по каким-либо причинам дальнейшее использование этого прибора становится опасным, его следует немедленно прекратить. Ремонт прибора должен осуществляться авторизованной организацией.
- $\Diamond$  На приборе и в инструкции по эксплуатации имеется предупреждающий знак «  $\Diamond$  ». Для безопасной эксплуатации пользователь должен строго следовать информации, приведенной в данном руководстве после этого значка.
- $\Diamond$  В любом случае при использовании данного прибора особое внимание следует уделять безопасности.

## **II. Введение**

Универсальный тестер внутреннего сопротивления аккумуляторных батарей (далее тестер внутреннего сопротивления батарей) – это измерительный прибор, используемый для измерения внутреннего сопротивления, напряжения и температуры аккумуляторных батарей. Он позволяет определять состояние свинцовых и литиевых аккумуляторных батарей. Также тестер можно использовать для измерения параметров ESR (эквивалентное последовательное сопротивление - ЭПС) электролитических конденсаторов (только для справки). В этом приборе используется четырехконтактный метод измерения внутреннего сопротивления батареи, что позволяет получить правильное значение измерения без влияния контактного сопротивления между измерительным проводом, выводом тестера и клеммой батареи. Также тестер обеспечивает возможность хранения данных, получения доступа к данным, обладает функциями звуковой сигнализации и автоматического отключения. Тестер имеет привлекательный дизайн и высокое качество сборки, широкий диапазон измерения, высокое разрешение, удобное управление, обеспечивает точную, надежную, стабильную работу и высокую помехоустойчивость, его легко переносить. Это незаменимый прибор в сфере производства и установки аккумуляторов, производства и обслуживания оборудования и т.п.

Управление универсальным тестером внутреннего сопротивления аккумуляторных батарей осуществляется с помощью микропроцессора. Встроенный 16-разрядный АЦП позволяет точно определять внутреннее сопротивление, напряжение и температуру батареи. Благодаря ему можно проводить измерения без остановки системы ИБП с использованием низкоомного измерения переменного тока и технологии шумоподавления. Это позволяет не останавливать нормальную работу тестируемого устройства и проводить измерения в рабочем состоянии, значительно сокращая время испытания. Кроме того, тестер имеет функции хранения данных, отображения гистограммы, выгрузки данных, соединения с компьютером, мобильным телефоном, планшетом и другими устройствами по Bluetooth для беспроводного доступа к измерениям и данным.

## **III. Диапазон и точность измерений**

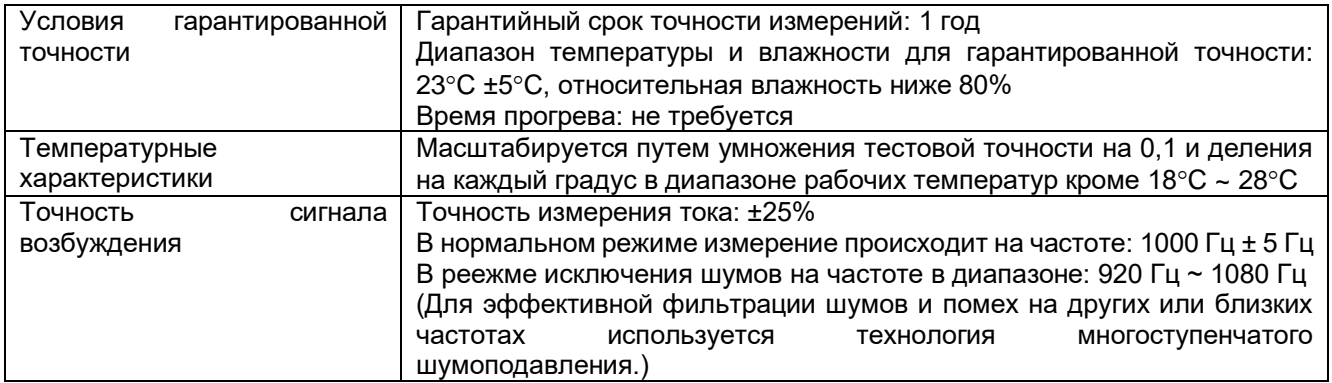

## **3.1 Точность измерения сопротивления**

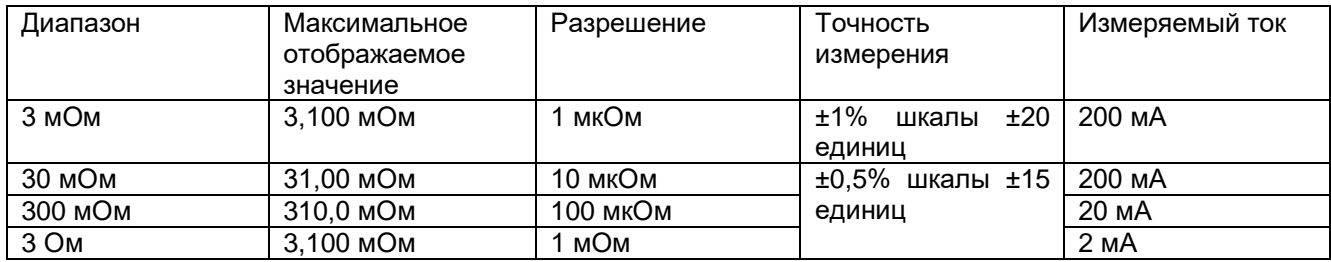

## **3.2 Точность измерения напряжения**

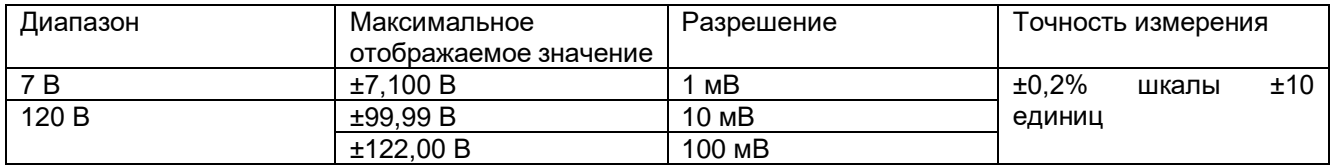

## **3.3 Точность измерения температуры**

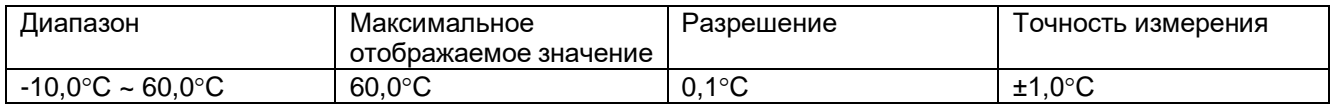

#### Примечание:

Приведенная выше гарантированная точность измерения ограничена стандартными заводскими измерительными проводами. При использовании нестандартных измерительных проводов или удлинительных кабелей данная таблица погрешностей применима после дополнительной настройки (настройки нуля).

# **IV. Технические характеристики**

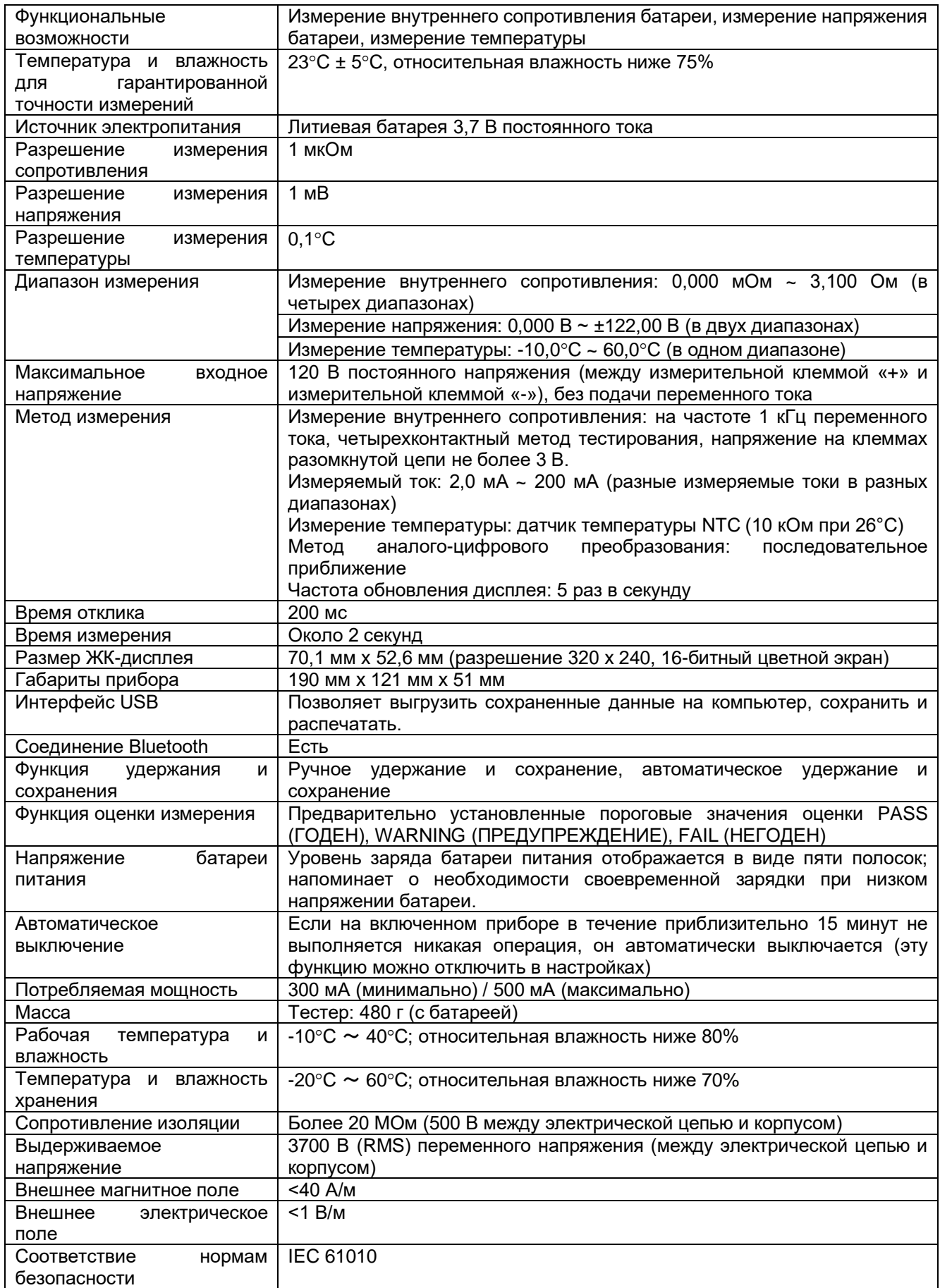

© **ИМАГ, 2023** Копирование и иное воспроизведение любым способом этого документа и его частей без разрешения **ИМАГ** запрещены.<br>Компания **ИМАГ** оставляет за собой право без уведомления вносить изменения в описание п

**Стр. 5 из 14**

# **V. Внешний вид**

- 1. Экран
- 2. Кнопки
- 3. Разъемы подключения проводов
- 4. Порт USB/зарядки
- 5. Индикатор зарядки

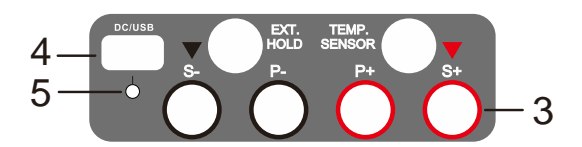

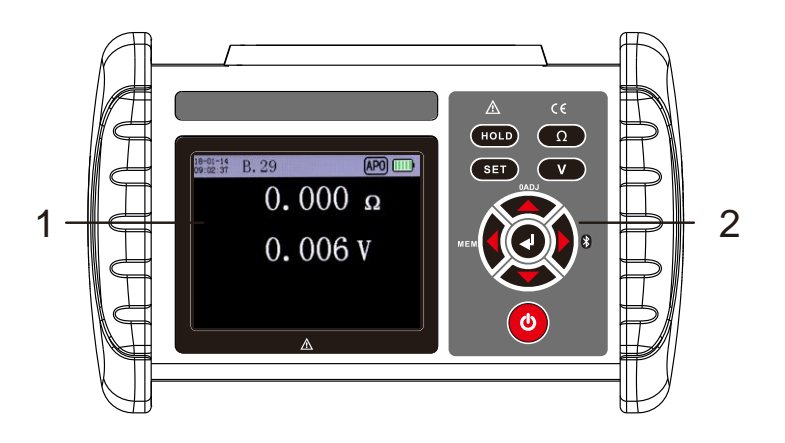

# **VI. Индикация на дисплее**

Описание иконок и символов на дисплее.

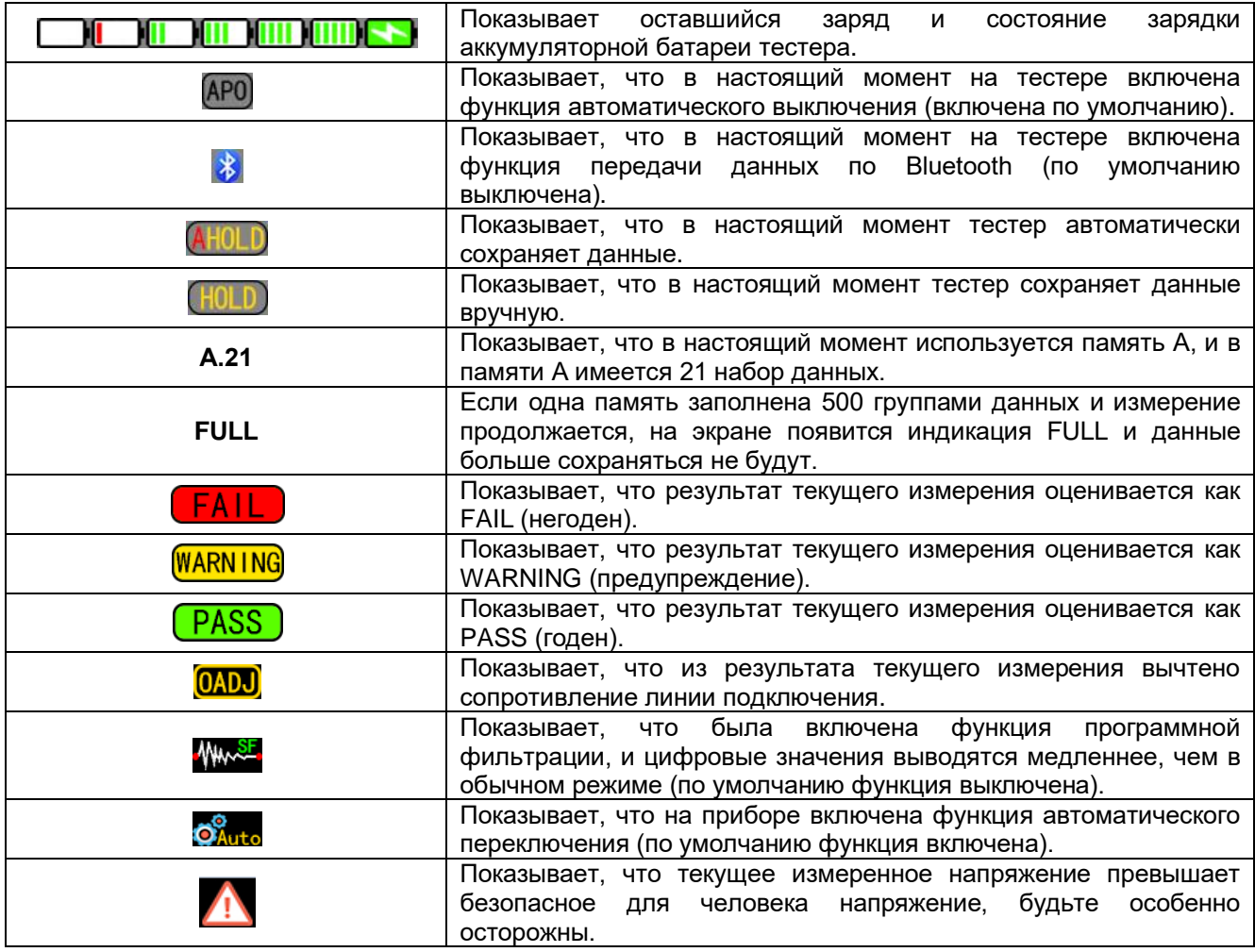

## **VII. Принцип измерения**

## **7.1 Описание метода четырехконтактного тестирования на переменном токе**

Между положительным и отрицательным полюсами батареи протекает переменный ток I с частотой 1 кГц. Измеряется разность напряжения переменного тока V между положительным и отрицательным полюсами батареи, а внутреннее сопротивление батареи рассчитывается по формуле R=V/I. Для обеспечения точности измерения используются два токовых вывода (S). Два вывода напряжения (P) должны независимо контактировать с плюсовым и минусовым полюсами батареи. Для получения правильного значения измерения необходимо исключить сопротивление проводов и контактное сопротивление.

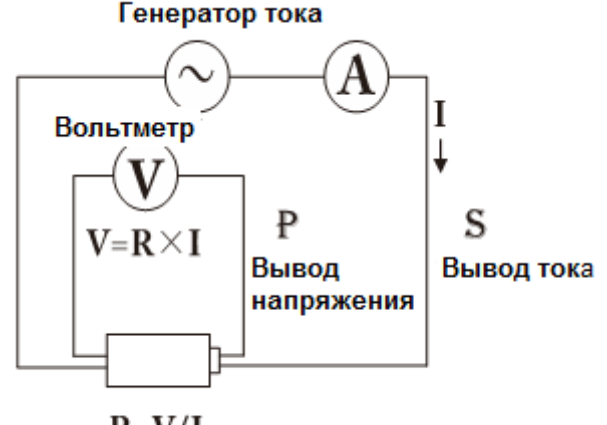

#### $R = V/I$

### **7.2 Принцип измерения напряжения**

После того, как «резистор выборки» разделяет напряжение пропорционально его значениям, а шумы отфильтровываются, АЦП выполняет выборку, рассчитывает и корректирует измеренное значение программным способом.

## **7.3 Принцип измерения температуры**

Схема делителя напряжения состоит из датчика температуры NTC и резистора Rx. Резистор Rx имеет постоянное сопротивление, а датчик NTC изменяет свое сопротивление при изменении температуры. Фактическое значение температуры получается путем измерения напряжения парциального давления и внесения его в формулу преобразования температуры NTC.

## **VIII. Управление тестером**

### **8.1 Включение и автоматическое выключение тестера**

- Нажмите кнопку включение/выключение питания .
- Если включена функция автоматического выключения и в течение 15 минут после включения тестера не будет нажата ни одна кнопка, тестер автоматически выключится для экономии заряда батареи. Если в течение 15-минутного таймера будет нажата какая-либо кнопка, он будет снова сброшен на 15 минут. Эту функцию можно отключить в настройках. По умолчанию данная функция включена, и при включении тестера на дисплее будет отображаться значок [АРО]

## **8.2 Интерфейс тестирования**

В интерфейсе тестирования можно увидеть текущее время, измеренное значение и информацию о состоянии тестера. Функции кнопок управления следующие:

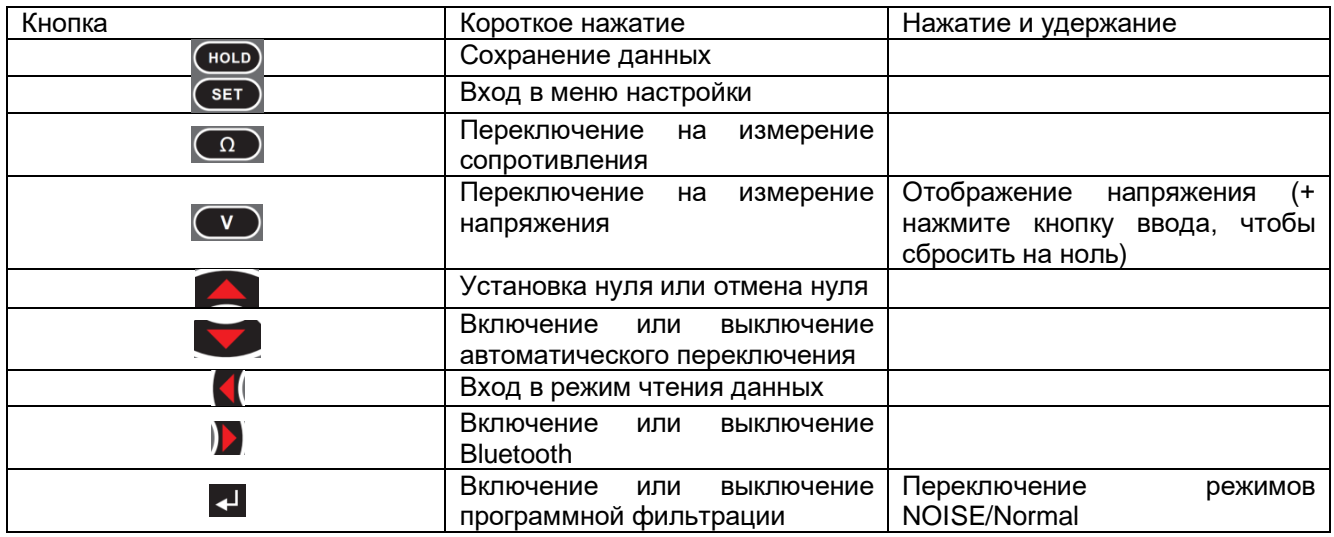

## **8.3 Интерфейс меню настройки**

Чтобы войти в интерфейс меню настройки, нажмите кнопку SET на интерфейсе тестирования. В интерфейсе меню настройки можете выбрать настраиваемые параметры и просматривать основную информацию об приборе.

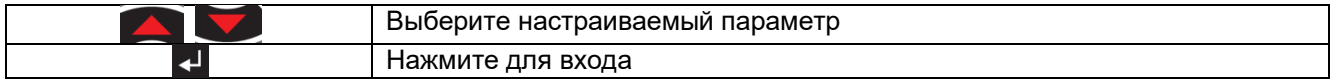

### **1) Настройка порогового значения (Threshold setting)**

Интерфейс настройки порогового значения позволяет установить пороговые значения для оценки результатов тестирования (FAIL (негоден), WARNING (предупреждение) и PASS (годен)). Установка подходящего порогового значения способна повысить эффективность оценки и тестирования.

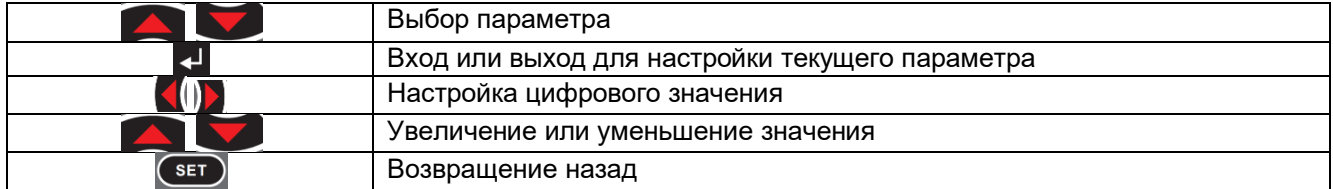

### **2) Настройки звукового сигнала (Alarm settings)**

Интерфейс настройки звуковых сигналов позволяет установить режим подачи звукового сигнала при завершении тестирования.

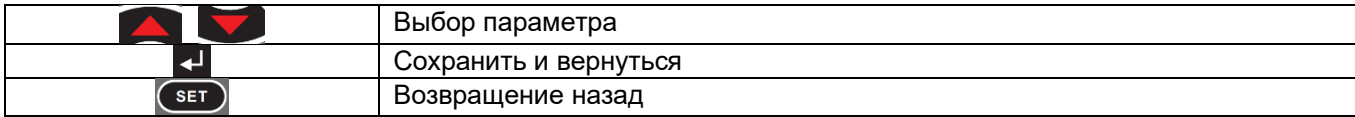

## **3) Настройки сохранения (Storage settings)**

Интерфейс настройки хранения позволяет настраивать режим сохранения и выбирать память. Всего имеется десять вариантов хранения ABCDEFGHIJ. Если текущая память заполнена 500 наборами данных, при сохранении данных появляется индикация FULL, и потребуется вручную выбрать другое хранилище или удалить данные из текущего. Это позволит сохранять новые данные измерений.

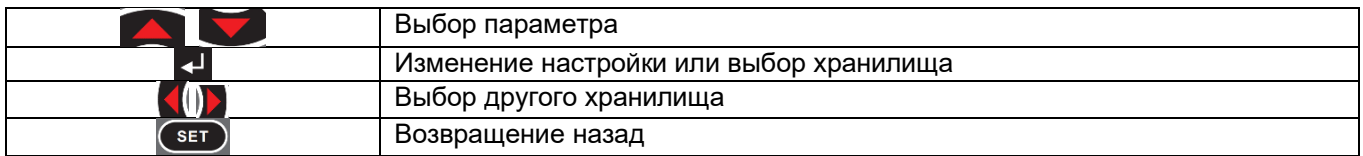

### **4) Метод переключения (Shifting method)**

Интерфейс настройки режима переключения позволяет выбрать ручной или автоматический режим переключения при измерении. Режим переключения также можно быстро изменить, нажав кнопку ▼ на интерфейсе тестирования. Иконка  $\hat{\mathcal{Q}}_{\text{auto}}^{\hat{\mathcal{Q}}_{\text{auto}}}$ на интерфейсе тестирования указывает, что на приборе включена функция автоматического переключения.

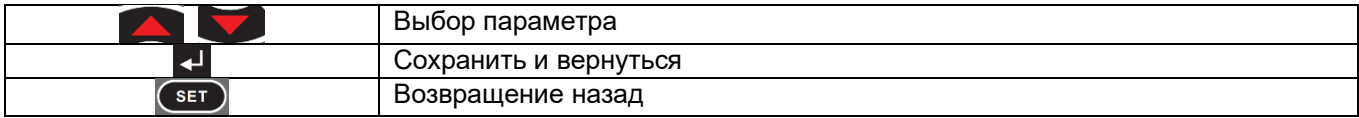

### **5) Настройка часов (Clock setting)**

Интерфейс настройки часов позволяет установить дату и время для часов тестера. Формат отображения времени на данном приборе XX (год)-XX (месяц)-XX (день) XX (час): XX (минута): XX (секунда). Формат отображения можно изменить, обратившись к производителю. Вспомогательное программное обеспечение позволяет при подключении к компьютеру или мобильному телефону синхронизировать время прибора нажатием одной кнопки.

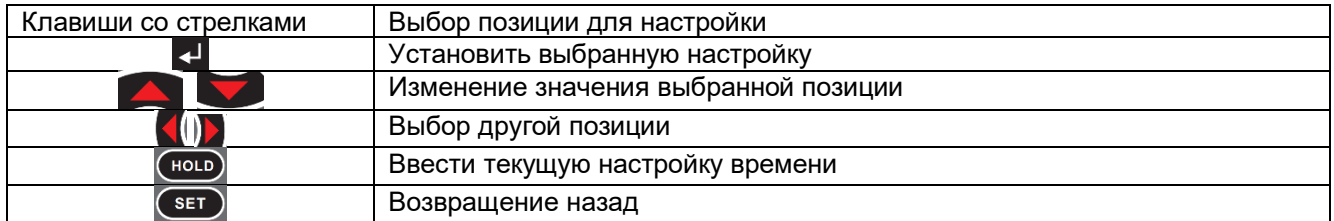

### **6) Настройки энергосбережения (Energy saving settings)**

Интерфейс настройки энергосбережения позволяет настроить яркость дисплея прибора, а также включить и выключить функцию автоматического отключения.

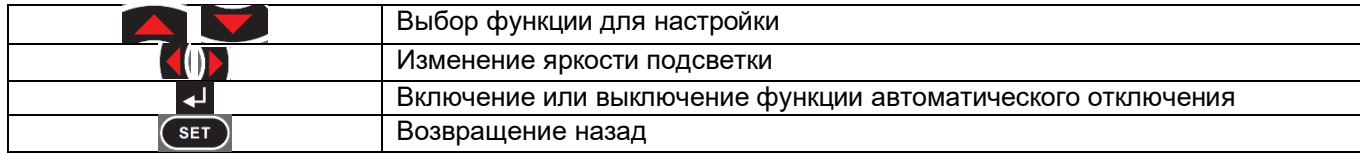

## **7) Об приборе (About)**

Позволяет просмотреть основную информацию об приборе. Нажмите кнопку SET, чтобы вернуться в интерфейс меню настройки.

## **8.4 Процедура измерения**

#### **Измерение внутреннего сопротивления:**

- 1) Подсоедините тестируемый АКБ или цепь к тестеру и соедините индикаторную метку (маленькую стрелку) измерительной линии и индикаторную метку (маленькую стрелку) на приборе в соответствии с цветом.
- 2) Настройте параметры прибора, как описано в разделах 8.3.1 и 8.3.2.
- 3) Если используется измерительная линия нестандартной конфигурации, замкните накоротко четырехпроводный зажим измерительной линии, а затем нажмите кнопку для калибровки нуля.
- 4) Зафиксируйте зажим испытательного провода на клемме аккумулятора и запустите тест.
- 5) Подождите, пока значение стабилизируется, и считайте/сохраните результаты теста.

#### **Измерение напряжения:**

Данный тестер также можно использовать в качестве вольтметра постоянного тока. Для этого нужно только подсоединиться к двум красным и черным разъемам. Будьте осторожны, не проводите измерение напряжения переменного тока или напряжения постоянного тока, превышающего 120 В.

(Если для сопротивления показано «-- --», значит, напряжение ниже 0,17 и значение не отображается; в этом случае будет отображаться только символ «-- --».)

(Если замкнутый накоротко испытательный провод V+V- имеет остаточное напряжение или измерение имеет отклонение, можно установить нулевое напряжение вручную. Для этого необходимо сначала замкнуть накоротко испытательный провод V+V-, а затем нажать и удерживать кнопку «V». После этого нажмите кнопку возвращения назад. Прозвучит звуковой сигнал, регулировка нуля завершена.)

#### **Измерение температуры:**

Подключите датчик температуры к разъему TEMP.SENSOR. На дисплее тестера появится значение температуры. Если датчик не подключен, температура отображаться не будет.

## **8.5 Хранение данных**

Для сохранения данных в памяти тестера необходимо в настройках включить функцию Keep Storage (обратитесь к разделу 8.3.3). Данная функция включена по умолчанию. Тестер будет автоматически присваивать номер и сохранять набор данных каждый раз при ручном или автоматическом удержании (нажатии кнопки HOLD). Данный прибор имеет 10 хранилищ для сохранения данных. Раздел памяти A ~ J выбирается в настройках. Вся память позволяет максимально сохранить 5000 записей данных.

Следует отметить, что продолжение измерения после сохранения в памяти 500 наборов данных приведет к тому, что данные больше не будут сохраняться в памяти, и пользователю перед дальнейшим сохранением необходимо будет вручную переключиться на другое хранилище или удалить данные из текущего хранилища.

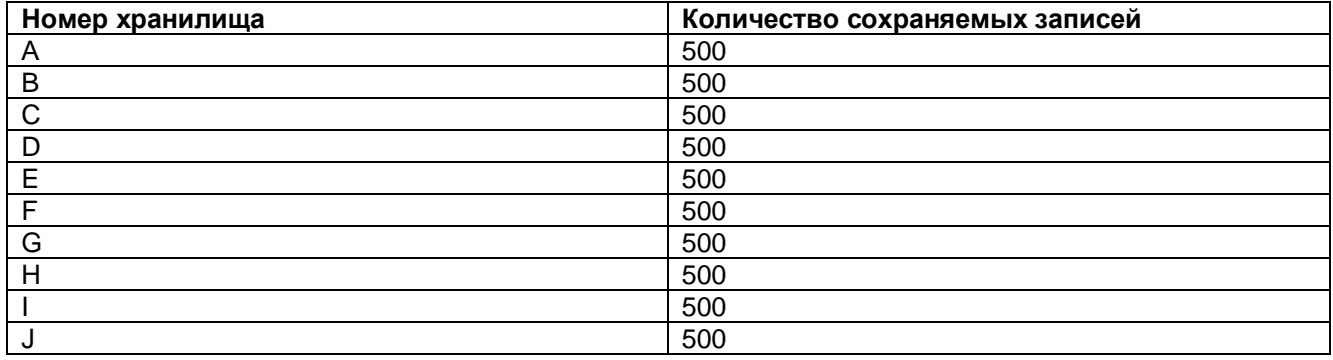

## **8.6 Получение доступа к данным и их удаление**

На странице тестирования нажмите кнопку  $\blacksquare$  для входа в интерфейс чтения данных. Для работы с прибором следуйте подсказкам на данной странице. Они позволят войти в интерфейс гистограммы. Нажмите кнопку **А на интерфейсе чтения данных**, чтобы удалить текущие данные. Для выбора удаляемых данных следуйте подсказкам.

**Стр. 10 из 14** Как показано на рисунке 8-1, на каждой странице интерфейса гистограммы может отображаться 10 записей измерений, что позволяет визуально анализировать внутреннее сопротивление батареи аккумуляторов. Для перемещения курсора влево и вправо нажимайте кнопку  $\blacksquare$  или  $\blacksquare$ . Выбор с помощью курсора конкретной записи позволит получить доступ к информации о внутреннем сопротивлении,

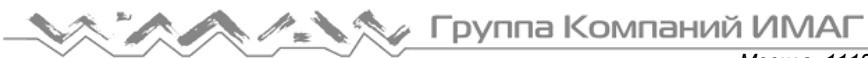

*Москва, 111250, а/я 40, E-mail: info@emag.ru, www.emag.ru*

напряжении, температуре и времени тестирования конкретной батареи. Для прокрутки страниц нажимайте кнопку  $\sim$  или

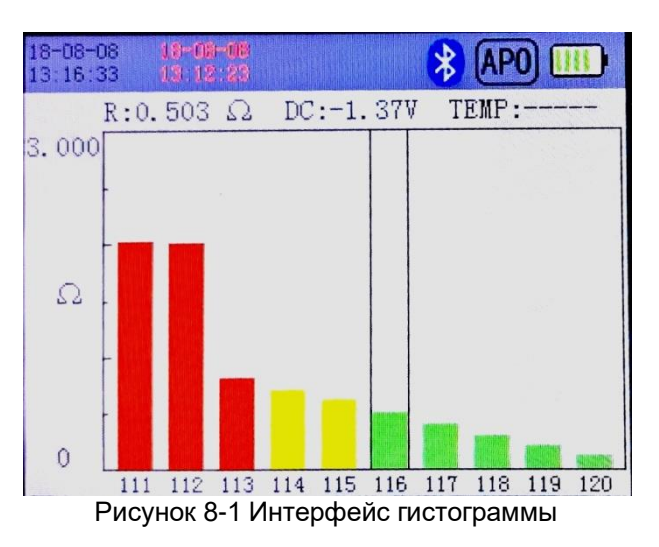

### **8.7 Соединение с персональным компьютером**

Пожалуйста, проверьте перед использованием:

- 1. Установлен ли драйвер USB.
- 2. Установлено ли на компьютере программное обеспечение EXCEL.
- 3. Установлено ли программное обеспечение хоста с компакт-диска.

Для подключения прибора к компьютеру используйте входящий в комплект кабель USB. Откройте программное обеспечение, и оно автоматически выполнит поиск COM-порта и установит соединение. Это может занять до десяти секунд. После успешного подключения можно будет считывать значения измерений в реальном времени, читать сохраненные записи измерений, синхронизировать время компьютера с тестером и использовать другие функции.

## **8.8 Соединение со смартфоном или планшетом**

Пожалуйста, проверьте перед использованием, что:

- 1. Телефон или планшет имеет версию операционной системы Android 5.0 или выше.
- 2. На устройстве установлено приложение Battery Internal Resistance Tester.

В интерфейсе измерения тестера нажмите кнопку  $\mathcal{U}$ , чтобы включить функцию Bluetooth. На смартфоне также необходимо включить Bluetooth, а затем открыть приложение. Найдите «BRT» (аббревиатура от Battery Resistance Tester) и установите соединение. После успешного подключения можно будет использовать такие функции, как беспроводное измерение и просмотр данных.

## **IX. Функция предотвращения шумов**

## **9.1 Случаи применения**

При измерении батареи источника бесперебойного питания (ИБП) шума, создаваемые нагрузкой шумы с частотой приблизительно 1000 Гц перекрываются с частотой измерения ИБП, что приводит к получению нестабильных измерений. Для автоматического предотвращения воздействия подобных шумов включите данную функцию.

## **9.2 Включение и выключение**

В обычном режиме для включения удерживайте в нажатом положении кнопку  $\blacksquare$ . Для выключения снова удерживайте кнопку в нажатом положении.

**Стр. 11 из 14** После включения иконка **на дисплее показывает**, что в настоящее время включен режим защиты от шумов. Мигание иконки <mark>LREU</mark> указывает на преобразование частоты и идентификацию частоты помехи;

когда иконка <mark>(FRE0)</mark> прекращает мигать и исчезает, значит обеспечивается защита от шумов, и можно проверить внутреннее сопротивление. Ход выполнения теста отображается растущей красной полоской индикатора в нижней части экрана.

(Максимальное время измерения: 1,5 с \* 3 \* 18 + 1 = 82 секунды. Максимальное время измерения составляет около 82 секунд при условии отсутствия помех.)

(Минимальное время измерения: 1,5 с \* 2 + 1 = 4 секунды. Минимальное время измерения составляет около 4 секунд, когда частота помех близка к 1000 Гц.)

Примечание: Данный режим значительно увеличивает продолжительность тестирования. Если шумы на данных частотах отсутствуют, пожалуйста, не используйте эту функцию.

После завершения измерения под иконкой последовательно отображаются четыре экрана проверки частоты:

- 1. Разница между выходной частотой первого измерения и частотой шумов.
- 2. Разница между выходной частотой второго измерения и частотой шумов.
- 3. Расчетная частота шумов.
- 4. Частота данного теста.

Иногда из-за конкретной ситуации с шумами может быть невозможно устранить шумы на всех частотах. Если не удалась идентифицировать все частоты шумов, для пунктов 1/2/3 выше будет показано Fail (негоден), а индикатор выполнения теста станет желтым. В этом случае частоту измерения можно выбрать вручную, нажав и удержав кнопку  $\lceil \cdot \rceil$ или  $\rceil$ , и в качестве результата выбрать более стабильное значение.

## **9.3 Одиночная/циклическая идентификация частоты шумов**

После включения режима предотвращения шумов определенной частоты нажмите кнопку  $\blacksquare$ , чтобы включить или выключить циклическое измерение, что позволит определить цикл изменения частоты

помех и избежать проверки частоты помех. После включения данной функции появится иконка **...........** Если данная функция не включена, будет определяться только первая частота помех, после чего частота помех проверяться не будет. По умолчанию данная функция отключена.

## **X. Техническое обслуживание**

## **10.1 Аккумуляторная батарея**

- 1) При слишком низком напряжении аккумуляторной батареи символ  $\Box$  будет мигать, и через одну минуту тестер будет принудительно отключен для защиты батареи. Для обеспечения точности измерений, пожалуйста, заряжайте батарею вовремя.
- 2) Зарядка батареи от состояния  $\Box$  до состояния  $\Box$  занимает около пяти часов. Состояние заряда аккумуляторной батареи отображается на индикаторе зарядки. Красный цвет означает зарядку, зеленый цвет означает, что батарея полностью заряжена.
- 3) Полностью заряженная батарея позволяет использовать тестер непрерывно от 4 до 8 часов; время работы зависит от яркости экрана и различного энергопотребления нагрузки. Если предположить, что все время используется диапазон 3 Ом, а яркость экрана установлена на самый низкий уровень, максимальное время работы составляет около 8 часов.
- 4) Когда сначала мигает экран загрузки, а затем экран становится черным, возможно, заряда аккумуляторной батареи не хватает для загрузки устройства. Пожалуйста, полностью зарядите батарею питания перед началом измерения.
- 5) Аккумуляторную батарею нового тестера можно заряжать и разряжать около 500 раз. Если батарея больше не обеспечивает достаточное время работы, обратитесь к продавцу для ее замены. Не заменяйте аккумуляторную батарею самостоятельно.

## **10.2 Ремонт, проверка и очистка**

#### **Предупреждение**

Пожалуйста, не вносите изменение в конструкцию, не разбирайте и не ремонтируйте данный тестер самостоятельно. Это может привести к возгоранию, поражению электрическим током или травмам. Самостоятельная разборка или переделка тестера приведет к аннулированию однолетней гарантии производителя.

#### **1) Очистка**

Для очистки корпуса прибора используйте мягкую ткань, слегка смоченную в водном растворе нейтрального моющего средства. Аккуратно протрите область дисплея сухой мягкой тканью.

Пожалуйста, не используйте бензин, спирт, ацетон, эфир, метилэтилкетон, растворитель и моющие средства, содержащие бензин. Это может привести к деформации или обесцвечиванию корпуса прибора.

#### **2) Транспортировка**

Во избежание повреждения в результате удара при транспортировке необходимо использовать двойную упаковку. На повреждения, вызванные транспортировкой, гарантия производителя не распространяется. При возврате тестера для проведения ремонта, пожалуйста, опишите неисправность и укажите обратный адрес, контактное лицо, телефон и другую необходимую информацию, приложите их к прибору и отправьте его производителю.

### **10.3 Наиболее распространенные проблемы**

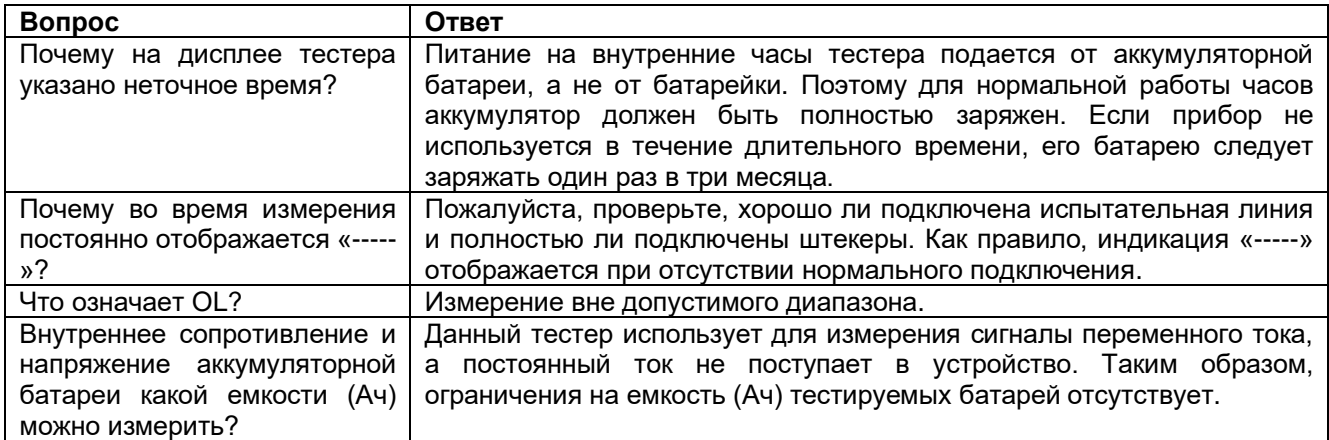

## **XI. Комплектация прибора**

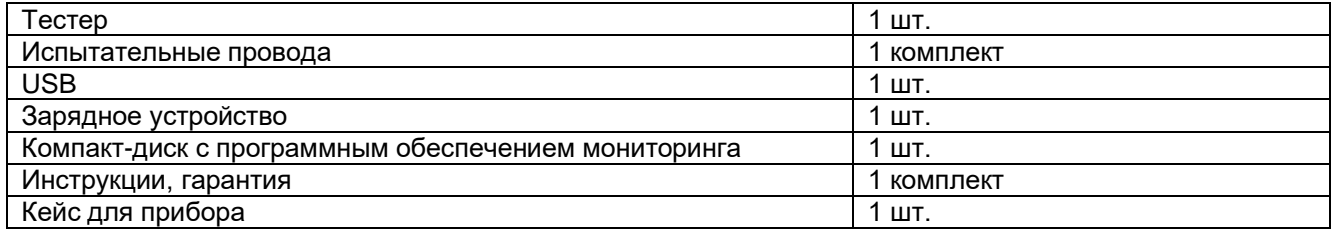

**≫ Группа Компаний ИМАГ** 

## **Приложения**

### **Приложение 1. Влияние вихревых токов**

Генерируемый этим прибором переменный ток наводит вихревые токи на близлежащих металлических поверхностях. Под действием этого вихревого тока на испытательной линии будет индуцироваться наведенное напряжение. Поскольку наведенное напряжение и переменный ток (исходный сигнал) различаются по фазовому углу на 180 градусов, его невозможно устранить синхронным детектированием, что приводит к ошибкам измерения. Влияние вихревых токов – явление, уникальное для измерителей сопротивления, выполняющих измерения на переменном токе. Чтобы избежать этого эффекта, не размещайте рядом с испытательной линией (где она разделяется на два кабеля) металлические пластины и избегайте контакта с ними.

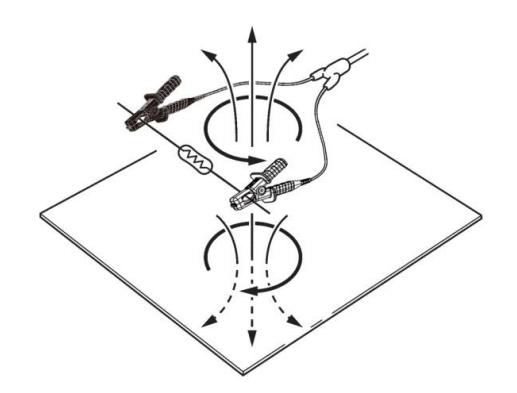

### **Приложение 2. Влияние удлинителя и наведенного напряжения**

На результаты измерений оказывают определенное влияние качество и структура испытательного кабеля. Если необходимо удлинить испытательный кабель, используйте тот, что рекомендован производителем тестера.

#### **Как снизить наведенное напряжение**

Поскольку для измерения небольших величин сопротивления этот тестер использует переменный ток, то он чувствителен к влиянию наведенного напряжения. Такое наведенное напряжение является напряжением, при котором генерируемый этим прибором ток воздействует на сигналы посредством электромагнитной связи, сформированной внутри провода.

Поскольку наведенное напряжение и переменный ток (исходный сигнал) имеют фазовый сдвиг 90 градусов, при малом уровне его можно полностью устранить с помощью схемы синхронного обнаружения. Однако при большом уровне это вызовет искажение сигнала и невозможности выполнить правильное синхронное обнаружение. Удлинение испытательной линии увеличит наведенное напряжение. Поэтому для снижения уровня наведенного напряжения необходимо максимально сократить длину испытательной линии. Особенно это относится к тому участку, где провода разделяются на две части. Даже если используется стандартный измерительный провод, но в диапазоне 3 мОм, если между регулировкой нуля и измерением значительно изменится конфигурация проводов, на измеренное значение будет влиять наведенное напряжение; оно даст отклонение приблизительно в 20 единиц.

*Содержание данной инструкции по эксплуатации не может служить основанием для использования прибора в определенных целях.*

*Производитель не несет никакой ответственности за любые убытки, связанные с использованием данного прибора. Компания оставляет за собой право изменять содержание данного руководства без какого-либо дополнительного уведомления.*

По вопросам приобретения обращайтесь: test-energy.ru +7 (495) 909-21-61

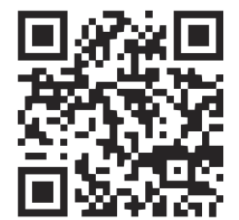

# **test-energy.ru**

**УМНЫЙ САЙТ ДЛЯ ВАШЕГО ЭНЕРГОКОМПЛЕКСА**